# **Installer Debian depuis une session Live avec Calamares**

- Objet : Installer Debian avec le programme Calamares
- Niveau requis : [débutant,](http://debian-facile.org/tag:debutant?do=showtag&tag=d%C3%A9butant) [avisé](http://debian-facile.org/tag:avise?do=showtag&tag=avis%C3%A9)
- Commentaires : Disponible à partir des ISOs Live Debian 10
- Débutant, à savoir : [Utiliser GNU/Linux en ligne de commande, tout commence là !.](http://debian-facile.org/doc:systeme:commandes:le_debianiste_qui_papillonne)  $\bigcirc$
- Source : [Les Cahiers du débutant](https://debian-facile.org/projets/lescahiersdudebutant/les_cahiers_du_debutant.html#installer-debian-depuis-une-session-live-avec-calamares)

### **Introduction**

Calamares est un programme d'installation de Debian disponible dans chaque ISO Debian Live depuis la version 10 "Buster". L'objectif de ce tutoriel est de présenter son utilisation.

Lorsque vous démarrez votre ordinateur sur une session Debian Live (à l'aide d'une ISO Debian de type Live), vous trouverez sur le bureau et/ou dans le menu "Système", une entrée pour installer directement Debian. Ainsi, après avoir testé la compatibilité de votre machine, vous pourrez directement installer l'environnement choisi depuis la session "live".

```
\pmb{\times}
```
lanceur d'installation Debian

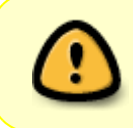

Cette méthode d'installation n'est pas celle recommandée par défaut. L'installation en Live comporte un risque : si l'interface graphique se fige pour une raison ou une autre, le processus d'installation sera compromis.

# **Choix de la langue**

Si vous choisissez cette option, c'est l'installateur graphique Calamares qui se lancera pour mettre en place votre système. Ici avec une session Live LXQt, commencez par sélectionner votre langage :

 $\pmb{\times}$ 

Installateur Calamares : choix de la langue

Il vous suffit ensuite de suivre les instructions à l'écran…

# **Choix du pays**

L'onglet **Localisation** vous permettra de configurer l'horloge via votre fuseau horaire.

 $\pmb{\times}$ 

Installateur Calamares : choix du pays

# **Choix du clavier**

L'onglet **Clavier** est très (trop?) complet… dans le doute, choisissez le clavier par défaut, vous pourrez toujours le modifier après l'installation.

 $\pmb{\times}$ 

Installateur Calamares : choix du clavier

#### **Partitionnement**

L'onglet **Partitions** est le plus important car il va vous permettre de modifier l'agencement du ou des disques durs de votre ordinateur : à utiliser avec précaution. Pour une installation en single boot (Debian sera le seul système sur la machine), vous pouvez choisir "Effacer le disque". Pour une installation en dual boot (à côté d'un autre système), choisissez "Installer à côté". Dans le doute, posez la question sur le forum.

 $\pmb{\times}$ 

Installateur Calamares : schéma de partitionnement

# **Création de l'utilisateur**

L'onglet Utilisateur vous permettra de définir votre identité sur cette machine. Votre nom complet, votre identifiant de connexion et votre mot de passe. Vous pourrez également activer la connexion automatique (sans mot de passe) pour votre utilisateur.

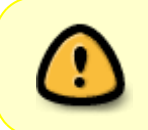

Activer la connexion sans mot de passe augmente le risque d'oublier votre mot de passe par la suite. Si cela vous arrive, vous ne pourrez plus administrer votre système (installer des logiciels et faire vos mises à jour)

Installateur Calamares : création de l'utilisateur

# **Résumé avant installation**

L'onglet **Résumé** porte bien son nom… prenez quelques instants pour vérifier les informations

 $\pmb{\times}$ 

fournies car une fois que vous aurez cliqué sur "Installer", le formatage des partitions commencera. En cas d'erreur, vous pouvez encore revenir en arrière avec le bouton "Précédent".

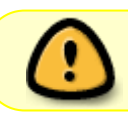

A cette étape, il ne sera donc plus possible d'annuler l'installation lorsque vous aurez cliqué sur "Installer"

 $\pmb{\times}$ 

Installateur Calamares : résumé avant installation

#### **Installation**

C'est le moment de boire un thé, d'ouvrir une fenêtre (une vraie, avec une vitre…) pendant que l'installateur Calamares fait son travail.

 $\pmb{\times}$ 

Installateur Calamares : installation du système Debian

# **Fin d'installation**

Votre ordinateur redémarre sur votre nouveau système Debian … profitez

 $\pmb{\times}$ 

Installateur Calamares : fin d'installation

 $\pmb{\times}$ 

Lancement du système Debian GNU/Linux

From: <http://debian-facile.org/> - **Documentation - Wiki**

Permanent link: **<http://debian-facile.org/utilisateurs:ideefixe:tutos:installer-debian-calamares>**

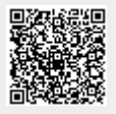

Last update: **19/04/2020 20:23**